English • Deutsch • Español • Français • Italiano • ??? • Polski • Português • ??????? • Svenska •  $??\frac{??\frac{??\frac{????'}{?}}{?}\cdot \frac{??\frac{??\frac{???'}{?}}{?}}$ 

### **Contents**

- $\bullet$  1 ???????
	-
	-
	- ◆ 1.3 ??Linksys WRT54G ?????5??6????????????
	- ◆ 1.4 ??Linksys WRT54GS ?????7.2????????????
	-
	-
	-
	-
	- $\triangleq$  1.9 ??V24?????????flash??????????
	-
	-
- $\bullet$  2.2222222222222
	-
	-
	-
	- ◆ 2.4 ????brick????????
	-
	-
	-
	- $\triangle$  2.8 Asus WL-xxx?Brick?????
- $3 2222222$ 
	-
	-
	-
	-
	-
	-
	- $* 3.7 NVRAM??????????????$  $? ? ? ? ? ? ? ? ? ? ? ? ? ? ? ? ? ? ? ? ? ? ? ? ? ? ? ? ? ? ? ?$
	-
	- ◆ 3.9 ??DHCP??????IP??????????????????????(100?101??)
	-
	-
	-
	-
	-
- $\bullet$  4 ??
- $\triangleq$  4.1 Airlink101 670W
	-
- $\triangle$  4.2 Asus WL-500W
- $\bullet 5.22222$ 
	- $\triangleq$  5.1 ???TX(??)??????????
	-
	-
- ♦ [5.4 ???????????????](#page-10-0)
- ♦ [5.5 WDS??????????????](#page-10-1)
- ♦ [5.6 ???????????????](#page-11-0)
- ♦ [5.7 SN?????????????](#page-11-1)
- [5.8 How does the SNR impact the speed and range of my](#page-12-0) [wireless connection?](#page-12-0)
- ♦ [5.9 What Wireless Security settings should I use at home?](#page-12-1)

 $• 6 ? ? ? ?$ 

• [7 ?????](#page-13-1)

# <span id="page-1-0"></span>**???????**

#### <span id="page-1-1"></span>**??????????????????**

????????????????????[Supported Devices](http://wiki.dd-wrt.com/wiki/index.php/Supported_Devices)

## <span id="page-1-2"></span>**??????Eko NEWD-2?????????????**

NEWD-2?WRT610N????????or????????'N'????????????????????

NEWD-2???????????????????????(??)????brick?????[? JTAG????????](http://wiki.dd-wrt.com/wiki/index.php/Recover_from_a_Bad_Flash#Recovery_by_JTAG_cable)????????

[Wiki page for compatible models](http://wiki.dd-wrt.com/wiki/index.php/NEWD2_Support_on_some_models)

## <span id="page-1-3"></span>**??Linksys WRT54G ?????5??6???????????**

???????????????????? [Version 5 And 6 Router Information](http://wiki.dd-wrt.com/wiki/index.php/Version_5_And_6_Router_Information)

### <span id="page-1-4"></span>**??Linksys WRT54GS ?????7.2???????????**

WRT54GS v7?????????????????????????????????????v5?v6?VXWorks????????????????

[Detailed Flash instructions: read posting by sigmaxix](http://dd-wrt.com/phpBB2/viewtopic.php?t=20095&highlight=linksys++flash)

### <span id="page-1-5"></span>**??Linksys WRT54G ?????8???????????**

WRT54G v8?????????????????????????????????????v5?v6?VXWorks????????????????

??[flashing procedure?](http://wiki.dd-wrt.com/wiki/index.php/How_To_Flash_the_WRT54Gv8)??????"firmware upgrade"??????????????????????(?????????)

<span id="page-1-6"></span>v8.1?????????????[??????](http://www.dd-wrt.com/phpBB2/viewtopic.php?t=29049)??????????

## **??????????????**

??????

**Buffalo WHR-G125 (2011/01** • **??????????)**??????????????????????????????????????????????[?Supported Devices?](http://wiki.dd-wrt.com/wiki/index.php/Supported_Devices)?????????

?????????:

- **Linksys WRT54GL** ???????????????????????
- **Linksys WRT54G**??**WRT54GS**??????4?????????????????????????????4.0??????????DD-WRT????????????????????????????(**Linksys WRT54G** or **WRT54GS** Version 4 or lower are fine but anything newer than that is not recommended. Any version above 4.0 does not have enough memory to support the full versions of DD.WRT firmware)
- **Buffalo WHR-HP-G54** ???????????Linksys????????????????????
- **Asus WL-500G** USB???(??)??????USB??????NAS???????????
- **Asus WL-520GU** USB???????????USB??????NAS???????????
- **Linksys WRT350N and WRT600N** ????????????802.11N??????????????????????????DD-WRT Mega??????USB???????????????????????????????????????????

2007/11 Buffalo???????802.11a/b/g????????????????? [\[1\]](http://www.buffalotech.com/press/releases/buffalo-issues-a-statement-about-the-csiro-appeal/)

2008/12 Buffalo?802.11?????????????????[\[2\]](http://www.buffalotech.com/press/releases/buffalos-wireless-injunction-stayed/)

## <span id="page-2-0"></span>**???????????????????????**

<http://www.dd-wrt.com/dd-wrtv3/dd-wrt/downloads.html>

?????????????????????[Version Features](http://wiki.dd-wrt.com/wiki/index.php/Version_Features)??????????

## <span id="page-2-1"></span>**DD-WRT?generic, mini, micro??????????**

[What is DD-WRT?#File Versions](http://wiki.dd-wrt.com/wiki/index.php/What_is_DD-WRT%3F#File_Versions)??????????

### <span id="page-2-2"></span>**??V24????????flash?????????**

[What is DD-WRT?#Which V24 build do I flash onto my Broadcom router](http://wiki.dd-wrt.com/wiki/index.php/What_is_DD-WRT%3F#Which_V24_build_do_I_flash_onto_my_Broadcom_router)??????????

#### <span id="page-2-3"></span>**??????????????????????????**

??DD-WRT???????????????????????????????????????? <http://192.168.1.1/>???????????

?????????????? 3

??????LAN?IP?????????????????????IP???????????????

????DD-WRT?????????????? <http://192.168.1.1/> ? <http://192.168.0.1/> ???????????????????????

??Windows??????????????????DHCP?????IP??????????????????????????????????????????? ???????????"IPCONFIG"???????????????????????????????????5?????????????

????[obtain your router IP?](http://wiki.dd-wrt.com/wiki/index.php/Obtaining_Router_IP)???IP?????????????????DD-WRT???????????????????????????????????? ??????login/password? root/admin ???

??????????(????????20???)???????????????????????????????????:

telnet 192.168.1.1

### <span id="page-3-0"></span>**DD-WRT???????????WPA??????????????**

# <span id="page-3-1"></span>**??????/???????**

#### <span id="page-3-2"></span>**DD-WRT????????????????????????**

??????????????????????????????????????????????????????????????????????????[?Installation?](http://wiki.dd-wrt.com/wiki/index.php/Installation)?????????

### <span id="page-3-3"></span>**DD-WRT????????????????????????????????**

[Upgrading to a Newer Version of DD-WRT](http://wiki.dd-wrt.com/wiki/index.php/Installation#Upgrading_to_a_Newer_Version_of_DD-WRT)??????????

???????**?**?????????????????????????????????????????????????????????????????????????(Then you should do your settings manualy, not with the config backup file!) ?????????????DD-WRT?????????????????????????

## <span id="page-3-4"></span>**???????brick???????????????????????**

????????????????????????????????[?Hard reset or 30/30/30](http://wiki.dd-wrt.com/wiki/index.php/Hard_reset_or_30/30/30)[?Reset And Reboot](http://wiki.dd-wrt.com/wiki/index.php/Reset_And_Reboot)??????????

????????ON?OFF????????????????????????????????????????????(If the power light flashes on and off, then the firmware is messed up, but the router should be recoverable.) ????????????????CPU???????????????????????????????????(The CPU must be running in order for the power light to be flashing, which tells you the hardware is probably not toasted yet.) ??????????????????192.168.1.x?IP????(x?2??254??)??????????255.255.255.0?????????192.168.1.1?ping???????????????????????????????

????????IP????????????????????????????[obtain the router](http://wiki.dd-wrt.com/wiki/index.php/Obtaining_Router_IP) [IP?](http://wiki.dd-wrt.com/wiki/index.php/Obtaining_Router_IP)????????????????????????????ping????????????????????????????????????????????????????????(Also, try pinging the router while it is booting. If you're able to get a reply for a short time, you should be able to

??????/??????? 4

reflash the firmware while the router is booting.)

## <span id="page-4-0"></span>**????brick???????**

???????????????????????????????????????????????????????????????wiki???????????????????????????????brick??????????????????? [Recovering from a bad flash](http://wiki.dd-wrt.com/wiki/index.php/Recover_from_a_Bad_Flash)??????????

### <span id="page-4-1"></span>**DD-WRT??????????????HTTP?????????**

• ????????????????????<del>Factory Defaults</del>?????????????[?Hard reset or 30/30/30](http://wiki.dd-wrt.com/wiki/index.php/Hard_reset_or_30/30/30)[?Reset And](http://wiki.dd-wrt.com/wiki/index.php/Reset_And_Reboot) [Reboot?](http://wiki.dd-wrt.com/wiki/index.php/Reset_And_Reboot)?????????

?????????????????????????????????????????IP????????192.168.1.1?????????????192.168.1.x?????????????????????????????????????????????????????IP?????192.168.0.50???????????????????????????

## <span id="page-4-2"></span>**??????????????????????????**

DD-WRT??????????????(???????????????????)?NVRAM???????????????[?Factory Defaults](http://wiki.dd-wrt.com/wiki/index.php/Factory_Defaults)??????????

## <span id="page-4-3"></span>**TFTP???????????????????????????????**

[Flashing with TFTP?](http://wiki.dd-wrt.com/wiki/index.php/Installation#Flashing_with_TFTP)TFTP?????????????????????????????????:

?????????????????????????????????????????(only use it when specifically told to do so (for example in the specific instructions for flashing your brand or type of device)) ????GUI??????????????? ?????????????????????[Installation](http://wiki.dd-wrt.com/wiki/index.php/Installation)??????????

## <span id="page-4-4"></span>**Asus WL-xxx?Brick?????**

DD-WRT?????????????orNVRAM????????Asus WL-xxx?Debrick?

??????WL-xxx????ASUS?????????????????????????????????????(????????????CD??????????)

**??** ?????????????? [How To: Erasing the effects of pin 9 short](http://www.dd-wrt.com/phpBB2/viewtopic.php?t=54808&highlight=wl500w)

Step 1: ?????????????????????????[??????????????????r](http://www.dd-wrt.com/phpBB2/download.php?id=11746)ar???????????????????????OLEG???????????

Step 2: asus.com??????????????????????rom.trx??????????????

Step 3: ??????????????????????????4?????????????

Step 4: ????NIC?IP?????192.168.1.2??????10MB????????????????????????(Configure your NIC with the IP 192.168.1.2 make sure that it is in 10MB half duplex mode!)

Step 5: 29lv320????????????????PIN10?????????????????(Look for a small chip called 29lv320 and short PIN 10 with the golden wireless plug using a paperclip.) ??????????????????LAN?????????????????????PIN9?PIN10????????????????????(Sometimes shorting PIN 9 and 10 at the same time helps..)

Step 6: 192.168.1.1?ping?????????????step5??????????????

Step 7: Windows??????????????tftp -i 192.168.1.1 PUT nvram.trx???????5????????????????????step5??????????

Step 8: ???????????????tftp -i 192.168.1.1 PUT rom.trx???????5???????????????????????LAN?????????????????????

Step 9: Praise the lord, and pass the ammunition. ????WL-500G?????????????????????????

(Guide by Thomas Motshagen)

# <span id="page-5-0"></span>**???????**

#### <span id="page-5-1"></span>**??????????????????????**

v23

SP1??????????????**root**????????????**admin**???http?telnet??(????????)ssh?????????????????????????????????[??????????](http://wiki.dd-wrt.com/wiki/index.php/Installation#Upgrading_to_a_newer_version_of_DD-WRT)?????????????????????????[?hard](http://wiki.dd-wrt.com/wiki/index.php/Hard_reset_or_30/30/30) [reset?](http://wiki.dd-wrt.com/wiki/index.php/Hard_reset_or_30/30/30)?????

post-v24 SP1????????????????????????????????????

### <span id="page-5-2"></span>**??(BitTorrent?eMule???)P2P??????????????????????????**

?????????????????????????Wiki????????: [Router Slowdown](http://wiki.dd-wrt.com/wiki/index.php/Router_Slowdown)

### <span id="page-5-3"></span>**??WAN??IP?????DHCP????????????**

- ?????????????????????????????????????????????????????????(????)??????[Hard reset or](http://wiki.dd-wrt.com/wiki/index.php/Hard_reset_or_30/30/30) [30/30/30](http://wiki.dd-wrt.com/wiki/index.php/Hard_reset_or_30/30/30)?[Reset And Reboot?](http://wiki.dd-wrt.com/wiki/index.php/Reset_And_Reboot)?????????
- ???????????????????????????????????????????????????????????????????????????????????
- ?????????????????MAC???????????????????????????ISP?????????????MAC????????????????ISP????????????????????????DD-WRT???????????????????????????????????????IP?????????????????(If not: *Clone the MAC address* from the old router/computer. Some ISPs have a MAC address registered for service on their end. Since these ISPs usually assign only one dynamic address at a time, you may need to release the IP assigned to the old router/computer to allow the DD-WRT router to get a new one. )
	- ♦ ???MAC?????????????????DHCP???????????????????????*?*?????
- (v23sp1 after upgrade from stock Linksys WRT54G v1.1)

#### ?????????????????????????????????????????)

## <span id="page-6-0"></span>**??????web??????????????????**

• ??????????????????????????????????????????[?Hard reset or 30/30/30](http://wiki.dd-wrt.com/wiki/index.php/Hard_reset_or_30/30/30)[?Reset And Reboot?](http://wiki.dd-wrt.com/wiki/index.php/Reset_And_Reboot)?????????

????????????????????????????HTTP??????????????????[?Web Interface#Regaining Access](http://wiki.dd-wrt.com/wiki/index.php/Web_Interface#Regaining_Access)?????????? ????????HTTP?????????????????????????????"Administrator" >

"Hotspot"???????????????HTTP??????????????????HTTP???????????????????????????????????????fix?????????: **[HTTPRedirect](http://wiki.dd-wrt.com/wiki/index.php/HTTPRedirect)** 

## <span id="page-6-1"></span>**??Web???????????????????????????????????????????**

- ??????????????????????????????????????????[?Hard reset or 30/30/30](http://wiki.dd-wrt.com/wiki/index.php/Hard_reset_or_30/30/30)[?Reset And Reboot?](http://wiki.dd-wrt.com/wiki/index.php/Reset_And_Reboot)?????????
- ??????????? <http://routerip/apply.cgi> ????????????????????????????????????????????????????????????(Simply wait a few seconds for the router to make the change take, and go back to the page you were on with by using browser history.) ?????????????????????????????????
- ?????????????????/????????????????????
- ??????????????????????????????????????????????????Symantec Firewall????????????????????????????????????web???ZoneAlarm????????????????????????web????????????????????????????????????????????
- Firefox????????????????????WebUI????????????????????????(Internet Explorer?Konqueror??)
- Mac?????????????Chromium???????????(Google Chrome for Mac??) Safari?Firefox????????????Chromium???????????????(web???????????????????????)

### <span id="page-6-2"></span>**??DD-WRT???????????????????????????**

????????????

- ????????????????????????????????????????????????????[Hard reset or 30/30/30](http://wiki.dd-wrt.com/wiki/index.php/Hard_reset_or_30/30/30)[?Reset And](http://wiki.dd-wrt.com/wiki/index.php/Reset_And_Reboot) [Reboot?](http://wiki.dd-wrt.com/wiki/index.php/Reset_And_Reboot)?????????
- ????????????????/???????????????????(Firefox?????IE?????????
- Mac?????????????Chromium???????????(Google Chrome for Mac??) Safari?Firefox????????????Chromium???????????????(web???????????????????????)

### <span id="page-6-3"></span>**NVRAM?????????????? ??????/???????????????????????????**

<span id="page-6-4"></span>[Hard reset or 30/30/30](http://wiki.dd-wrt.com/wiki/index.php/Hard_reset_or_30/30/30) and [Reset And Reboot](http://wiki.dd-wrt.com/wiki/index.php/Reset_And_Reboot)???????????

## **DD-WRT????????????????????????????????**

- 1. ???????????IP??????????renew??????????XP??????????????????????Repair????????
- 2. ??DSL???? <http://192.168.1.1> (??????????????)?????PPPoE?????????DSL????????????ID????????????????DD-WRT???????????????(DHCP???)????WAN???????????????????IP???????????????????????????????????????????????????????????????

#### <span id="page-7-0"></span>**????????????????????**

?????????????????????????????????????????????????????????NAT???????????????????????????????????ISP?????????????????????ISP?PPPoE????????????MAC?????????????MAC????????????????????????????????????????????????(Some ISPs not using PPPoE expect the MAC address (hardware address) of the router to match that of your computer, especially when you used your computer without the router to setup everything initially.) "Clone MAC Address"?????????????????????Comcast?????"Clone MAC Address"????????????????????PPPoE?????????????????????????????????????????????????DHCP?????????Comcast?????????STP????????????????????????????????Wiki??[Sharing](http://wiki.dd-wrt.com/wiki/index.php/Sharing_Dialup) [Dialup?](http://wiki.dd-wrt.com/wiki/index.php/Sharing_Dialup)????????????????????DD-WRT???????????????????99%??????????????????

## <span id="page-7-1"></span>**??DHCP??????IP?????????????????????(100?101??)**

????????DD-WRT?DNSMasq????????????????????IP???????????????????????MAC?????"??"???????????????Linksys?????????????????????????????????"Use DNSMasq for DHCP"????????????????(???DNS?????????????????????????) DHCP???????[lease\_start + [[MAC?????????+??] % lease\_max]??????????????????"??"?DNSMasq?????????????????

## <span id="page-7-2"></span>**jffs-space????????????? /tmp??????????????????????????**

- ???generic/standard?DD-WRT????????????4MB?????100%????????
	- ♦ nokaid(XBOX??????)??Mini??????DD-WRT????????
	- ????????????1GB?SD???????????????(It is possible to add a 1 gigabyte SD card with a modification of the router.)
	- ♦ <http://www.dd-wrt.com/phpBB2/viewtopic.php?p=17366> ?????????

## <span id="page-7-3"></span>**????DHCP?????LAN???????????????????????????**

???????????????????????????????????????????????????????????????????????????????????????????????????????renew?????????????????????????????"Use NVRAM for client lease DB"????????????????????????????????????????NVRAM?????????????

## <span id="page-7-4"></span>**??????????????SSH?????????(SSH???????)?**

#### ????????????????NVRAM?????????????????????:

nvram set http\_passwd= nvram commit

?????web????????????????????????????????????????????????????????

DD-WRT???????????????????????????????? 8

# <span id="page-8-0"></span>**????????????????????????????????**

?????Linksys WRT54Gx?Buffalo WHR-G54S?Asus

WL-500??Broadcom???????????????????????????????????????????????????????????????????(After a power cycle suddenly your setup is gone and the router restarts in its default and unsafe state.) ???CFE?????????????CFE?????????????????????????????????????????????????????????DC??????????????????????????????(To minimize the risk of incurring in a revert, check the power supply mains connection and the DC plug, the contacts should be absolutely reliable.) ???????UPS????????

?????????????????????????????????????????????????[????](http://www.dd-wrt.com/phpBB2/viewtopic.php?t=8895&postdays=0&postorder=asc&start=105) ???????? ?????????????????????jffs??????(/jffs/tmp?????????????)???????????????????

## <span id="page-8-1"></span>**man pages???????????**

????Putty(ssh)????????"??'man syslogd'?????????"??"??'syslogd --help'????????????????????"???????? DD-WRT?BusyBox?????Linux????????????????????2or4?????????????help??????????????????????? ????????????????????busybox????????????????? <http://linux.die.net/man/1/busybox>???????

# <span id="page-8-2"></span>**??**

????????DD-WRT?????????????????????? ??????????????????????????????(make/model/number)?DD-WRT????????????????????????????????????????????

# <span id="page-8-3"></span>**Airlink101 670W**

#### <span id="page-8-4"></span>**??????????????????**

???brick?????????????????brick???????????????????????DD-WRT??????????????????Airlink??????????????????????????:

- ???????LAN?????????????????????????????????(?????)
- ???????LAN?????IP?????192.168.1.11??????
- ???????????????????????????
- **???LAN???????????????????????????????**
- ????????????????????????????192.168.1.10??????
- [???](http://www.dd-wrt.com/phpBB2/viewtopic.php?p=658434#658434)1.01????????.bin???????????
- ?????????????????????????????????

## <span id="page-8-5"></span>**Asus WL-500W**

**??**

????????????? [How To: Erasing the effects of pin 9 short](http://www.dd-wrt.com/phpBB2/viewtopic.php?t=54808&highlight=wl500w)

**???**

[Last-ditch debricking method for WL-500W/GP v2](http://www.dd-wrt.com/phpBB2/viewtopic.php?p=285135&sid=054dd05f7b3e9cc9ee3cb958062effd9)

[Here is a Tool Pack](http://www.dd-wrt.com/phpBB2/download.php?id=11746) which contains Oleg's original wl500-clear-nvram.trx and wl500-restore.trx utilities for restoring the NVRAM should it become corrupted.

*?????brick??* (most can be recovered using the Pin 9 method)

<http://www.dd-wrt.com/phpBB2/viewtopic.php?t=38869&highlight=asus+wl500w>

<http://www.dd-wrt.com/phpBB2/viewtopic.php?t=47987&highlight=asus+wl500w>

<http://www.dd-wrt.com/phpBB2/viewtopic.php?t=48840&highlight=asus+wl500w>

<http://www.dd-wrt.com/phpBB2/viewtopic.php?t=48003&highlight=asus+wl500w>

Here is a great site with pictures and even video of how to install a serial port on the WL500W:

<http://www.abeghyan.com/2009/06/11/asus-wl-500w-serial-port-com/>

# <span id="page-9-0"></span>**?????**

## <span id="page-9-1"></span>**???TX(??)?????????**

**ACK Timing**?0????????????????84mW??????????????84mW?????????????????????????*????*????: ??????????????100?????(???75)???????????????(???)????????(??2.4GHz????????????)? ?????????????????????????????????????????????????????????????(Use a better antenna than the stock antenna your device comes with, this actually helps you more than increasing output power as this option increases both output and sensitivity at the same time.)

**????????** [Wireless Packet Info - RX/TX Errors](http://wiki.dd-wrt.com/wiki/index.php/Wireless_Packet_Info_-_RX/TX_Errors)

## <span id="page-9-2"></span>**????????????????????????**

84mW???*?????????????*?????????????????????Buffalo[?WHR-HP-G54](http://wiki.dd-wrt.com/wiki/index.php/WHR-HP-G54)??????????????????????????on???????; ?????10mW (v23SP2)?70mW(v24)???????????????(The amplifier is turned on by default; the radio power should not be set above 10mW (on v23SP2), or 70mW (on v24). ) ???????????????????????????????????????????????????????????????????????????????????????????????????????????????????????????????????????????????????????(If you're trying to get more range, consider using a different antenna and make sure you have a clear line of sight, two of the most critical factors in your router's range.)

<span id="page-9-3"></span>???????????????????????????????????????????????????????????????????????????????

# **???????????????????**

???????????????????????????????????????????????????(What method you use to extend your range will depend on whether you are trying to increase the range inside a building or outside.)?????FAQ????????

??????????????????????????????????????????????????????????????????????????????????????????????????????????[www.freeantennas.com?](http://www.freeantennas.com)?????????10dB?????????????????????????????????????????????????????????????????????????????????????????????????????????????????????(For situations where you need omnidirectional distance instead of directional linking, be sure to use a good omnidirectional antenna and mount it high enough to broadcast signal in the area of focus.) ???????20?50????????????????????????????This means how steep of an angle the donut of radiated signal is pitched down from the vertically-mounted antenna.

????????????84mW??????????(Buffalo??????????????????)?DD-WRT????????????????????????????????????????????????????????????????????????????????????802.11b?(802.11g??????)?????????????????????????????????????????????????????

*Note:*

*??WPA??????????????????WDS??"802.11b??"????????????????????????????????????WDS?"802.11b??"??????????????WDS????WPA?????WDS?"Mixed"?"802.11g??"?????????????"AES"????"WPA?????"?????????????????WDS???WPA?????????*

### <span id="page-10-0"></span>**???????????????**

???????????????????????????????????????????????????????????(The usual reason for this is foil-clad plasterboard or insulation.) ?????????????????????????????????????????????????????????(In an effort to insulate buildings and keep heat in, new plasterboard is foil clad to reflect infrared energy back into the room.) ????????????????????????????????????????????????????Wi-Fi?????????????(However this means you effectively have huge metal sheets stopping all radio waves, so mobile phones, baby monitors, audio radios, and WiFi will all have problems with signal. ) ??????????????????????????[\(unless the window has Low-E](http://en.wikipedia.orghttp://wiki.dd-wrt.com/wiki/Insulated_glazing#Low-emissivity_glass) [Coatings](http://en.wikipedia.orghttp://wiki.dd-wrt.com/wiki/Insulated_glazing#Low-emissivity_glass))???????????????????????????????????????(so positioning your antennas so the signal lines up through these openings will help.)

????????????????????????????CAT5?????????????????????????????????????1???????Access Point??????????????????WDS????????????????????????????????????????in-line???WDS??????????????????????? ???Buffalo???RP-SMA??????????!Linksys?WRT54Gx???TNC???????????eBay??????9dB?12dB?RP-TNC??????????????????????? 9db antenna, meant for internal use [although it can be weatherized, otherwise must not be exposed to water!] can be purchased for about 11USD or 8.30?.)

??????????????????????????????????????????????????????????????????????????????????????????????????????????????????????????????????????????????????????????????????????????????????????????????????????????????????????????

## <span id="page-10-1"></span>**WDS??????????????**

WDS(Wireless Distribution

System)???????????????AP?????????????????????AP?1?????/??????????????????????????????????????????2??AP????????:

1 - ???????????????????(configure both as access points;)

2 - ???????????????????????'SPI Firewall'?off????(turn off the 'spi firewall' on all but the access point that serves as the router for the Internet connection;)

- 3 ???AP?????????????????(disable wireless security on both APs;)
- 4 ??????????????????(set both to the same wireless channel;)

5 - ???"Mixed"?"802.11g??"?"802.11b??"????(set both to use either "Mixed" or "802.11g Only" or "802.11b

Only" mode;)

6 - WDS??????????AP?"LAN"????????????MAC????????AP????????????????????????????(on the WDS page for each AP use "LAN" connection and make sure the MAC address is for the wireless interface on the other AP.)

?????????WDS????????????????????????(If after doing the above you have a WDS connection, you can now enable wireless security.) V23SP2???"AES"????"WPA?????"?????????????"802.11b??"????WDS??????????????????

???????????????IP??????????????????????

### <span id="page-11-0"></span>**???????????????**

??????????????????**??**??? The higher in the building (i.e. less obstructions - e.g. [plant leaves containing water](http://www.vias.org/wirelessnetw/wndw_04_07_02.html)) you position your radio the further its signal will travel.

?????????????????????600m??????????????????????????????????????AP?7dB???????????????????600m??1500m?????????????????????????????????????????(To go farther you need to start using better antennas, the Access Point would work well with a 7 dB mounted just above roof height, this will give you a good 600 m (1,968 feet) to 1500 m (4,921 feet), it goes further in open areas and less far in built up areas.) ???????????????????????????????????????????????????(It's important to match the gain and height of your antenna to how far away you wish to receive your signal.) You may end up picking up signals that you would be better off not being able to see. Also the use of too much height with a 12 dB antenna would mean your signal does not really come back to ground level for several kilometers past where you wish to use it. The effect of this is that it seems your signal is weak and does not go very far. This is an illusion: The signal could be going way over your head. A lesser gain antenna at a lower height would yield a far stronger local signal and immunity for interference from far away stray signals.

## <span id="page-11-1"></span>**SN?????????????**

?????????????????????????????????????????????????????(The more negative the number, the less strength it represents.) ??????-40dB??-70dB???????????????????3????????2??????10dB?10???????

[Based on this Forum-post](http://www.dd-wrt.com/phpBB2/viewtopic.php?p=14747#14747)

**Signal:** (in dBm) ???????(??????????????)??????(-40????-98?????)

**Noise:** (in dBm) ???????(??????????????)??????(-98????-40????-70?????????????)

**SNR:** (in dB) ????????(????????????????20????????????1???????????)

#### **SNR(dB) = Signal(dBm) - Noise(dBm)**

**Signal Quality:** ??????(SNR) (somewhat like SNR but indexed to 100 with noise as the base, percentage of the best theoretical ideal quality in regards to your local-noise)

Signal - Noise = SNR **-82** - **-98** = **16** Signal / Noise \* SNR = Signal Quality

#### WDS?????????????? 12

 $-82$  /  $-98$  \* 16 = 13.4<sup>%</sup>

Typically, noise will be -92 which means you should get a clean connection with a signal as low as -92. However, expecting to hold a good connection with a signal lower than -85 (e.g. -90), is expecting too much. The signal can be improved by -3 dB by doubling the power setting at the transmitting radio, e.g., 100 mW increased to 200 mW would improve your signal from -85 to -82. Antennas with increased gain will also help. Say you had the standard 3 dB antenna and changed it for a 12 dB antenna, that's a 9 dB increase, so your signal would increase from -82 to -73 which would be an excellent signal, probably capable of 54 Mbps. Using the term excellent in terms of running a WISP, it would probably be only 3 bars on a 5 bar signal strength meter. Don't worry if, as a WISP your signal quality is low, like 14%. It's not really a problem since -82 is considered acceptable.

### <span id="page-12-0"></span>**How does the SNR impact the speed and range of my wireless connection?**

SNR, range and speed (data rate) are tightly interdependent. Users often notice that higher data rates do not "travel" as far as lower data rates do - and frequently they think that increasing the power on the router will take the signal further (increase the range).

It is not the power of the router, it is Signal-to-Noise ratio (SNR) that dictates the data speed and the range of the signal. SNR determines which data rates can still be correctly decoded in a wireless connection - as data rates increase from 6 Mbps towards 54 Mbps, more complex modulation and encoding methods are used for transmission and that requires much higher SNR to properly decode the signal back to the data stream on the receiving side.

**Using full 54 Mbps data rate requires at least 25 dB of SNR** - and getting that much SNR is achievable only if router and client are relatively close together. As the signal travels further away from the transmitter, a path loss occurs (the signal gets attenuated) and SNR is getting lower and lower. Lower data rate transmissions can be decoded from much weaker signals (low SNR) and as a result the signal appears to travel further.

Increasing the power of the transmitter will often affect the listening side of the same device as well, affecting much higher noise levels (and worsening the SNR ratio). It is frequent occurrence with beginners to see their routers tweaked so they generate the highest possible wattage of signal, raising the floor of the noise as well thus keeping the SNR at the same level, as if the router hadn't been tweaked at all.

<span id="page-12-1"></span>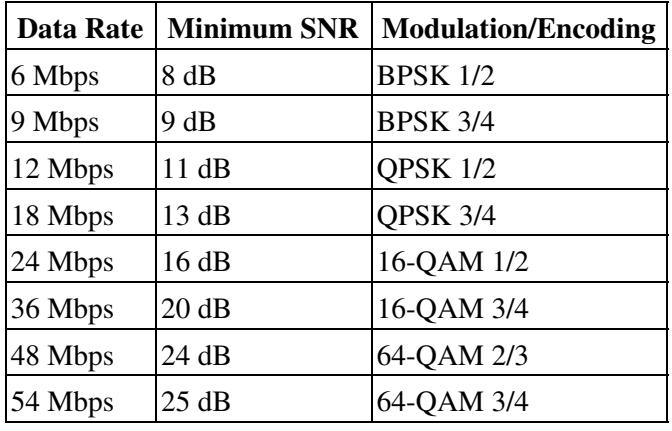

### **What Wireless Security settings should I use at home?**

For home or small network use, you probably won't have a RADIUS server ("enterprise"), so you'll be using pre-shared keys ("personal"), which use a common passphrase for the network.

Make sure your passphrase is sufficiently complex, e.g. at least five random words (such as from <u>diceware</u>).

The [wireless security](http://wiki.dd-wrt.com/wiki/index.php/Wireless_security) settings, in decreasing order of preference, should be the pre-shared key versions of the following:

- 1. WPA2 + AES
- 2. WPA + AES (only if all devices support it).
- WPA + TKIP (maximum security commonly supported by older wireless adapters can be cracked as 3. well) [\[3\]](http://jwis2009.nsysu.edu.tw/location/paper/A%20Practical%20Message%20Falsification%20Attack%20on%20WPA.pdf) [\[4\]](http://hardware.slashdot.org/story/09/08/27/180249/WPA-Encryption-Cracked-In-60-Seconds)
- 4. WEP (easily cracked in 5 minutes)
- 5. Disabled (no security. Use some other security layer on top, like a VPN)

If your network includes a RADIUS server, you can use the RADIUS versions of the above.

WPA2 Mixed tries to fall back from WPA2 to WPA; similarly AES+TKIP tries to fall back as necessary. These may help support a mixed environment, but your ultimate security will be the lowest level.

WEP is easily cracked. It will stop the most casual roaming users but don't fool yourself into thinking you are secure. You're not.

MAC address filtering can be bypassed by cloning the MAC of an approved device on the network. MAC address filtering is not a substitute for encryption because all data is sent in the clear. Always use encryption when possible.

If you're using GNU/Linux on your laptop, you might encounter some problems with your wireless card and/or encryption. If both pose a problem, simply search on Google for a list of well-supported wireless USB-sticks (with working WPA). If the only problem is WPA encryption (wpa\_supplicant won't work), there is always the (admittably complicated) fallback option of using [OpenVPN](http://wiki.dd-wrt.com/wiki/index.php/OpenVPN) to establish a secure, encrypted wireless connection.

To keep intruders out, you can filter out your own MAC address and install an IDS as a first line of defense. Using traffic shaping should also help if you're only using your wireless network for browsing, email, etc.

# <span id="page-13-0"></span>**????**

- [Tutorials](http://wiki.dd-wrt.com/wiki/index.php/Tutorials) Many Walk-Throughs for Different DD-WRT Configurations
- [Glossary](http://wiki.dd-wrt.com/wiki/index.php/Glossary) Wireless Networking Terms and Definitions along with DD-WRT Feature explanations
- [Changelog](http://svn.dd-wrt.com:8000/dd-wrt/timeline) Track the Developer's changes to the firmware.
- <span id="page-13-1"></span>• [Roadmap](http://svn.dd-wrt.com:8000/dd-wrt/roadmap) See the plan for the next release.

# **?????**

• <http://www.dd-wrt.com>DD-WRT homepage